## Informationen zum Online-Evaluationsverfahren in OnBuS 3.0

Die Evaluation der Einzelmodule erfolgt über ein Online-Verfahren. In diesem erhält der/die Referendar/in nach der Teilnahme-Bestätigung durch den/die Anbieter/in in OnBuS eine automatische Mail, mit der Bitte, den Evaluations-Fragebogen online in OnBuS auszufüllen. Die Teilnahme an der Evaluation ist freiwillig, die Seite mit dem Fragebogen muss aber passiert werden, bevor der/die Referendar/in den Qualifizierungsnachweis ausdrucken kann.

Wenn der Anbieter Ihre Teilnahme an einem Modul bestätigt hat ("teilg." unter [Teiln. verwalten] eingetragen), erhalten Sie automatisch die untenstehende Mail:

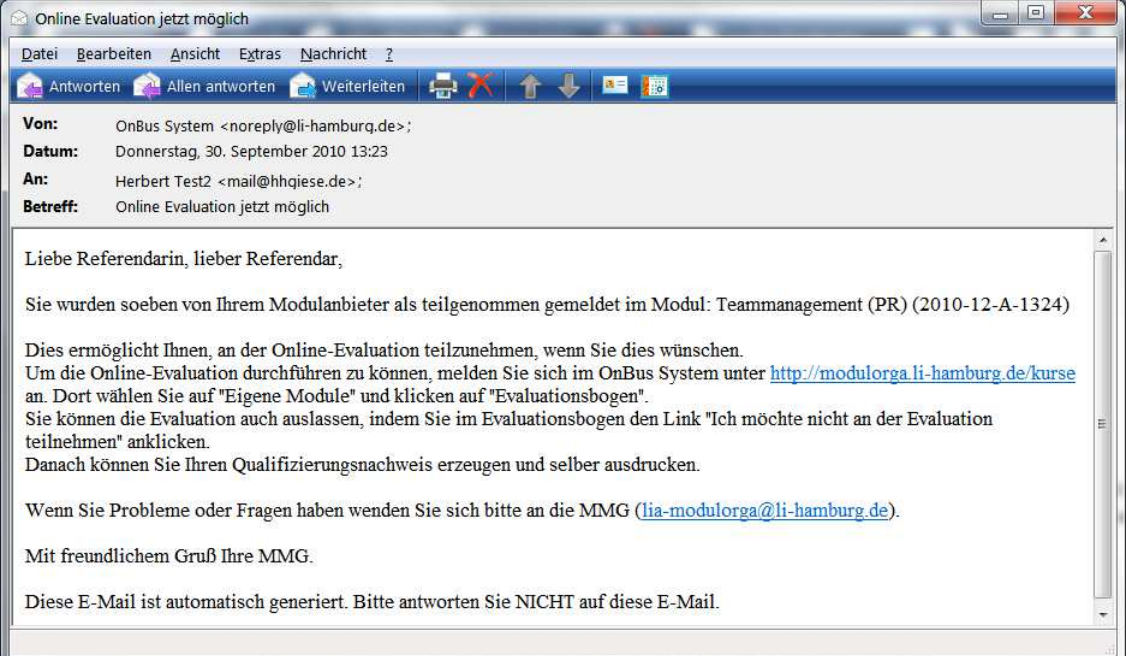

In Ihrer Modulverwaltung sehen Sie dann beim entsprechenden Modul einen neuen Link zum [Evaluationsbogen …], dessen Besuch auch bei Nichtausfüllen des Fragebogens hinterher das Ausdrucken des Qualifizierungsnachweises erlaubt.

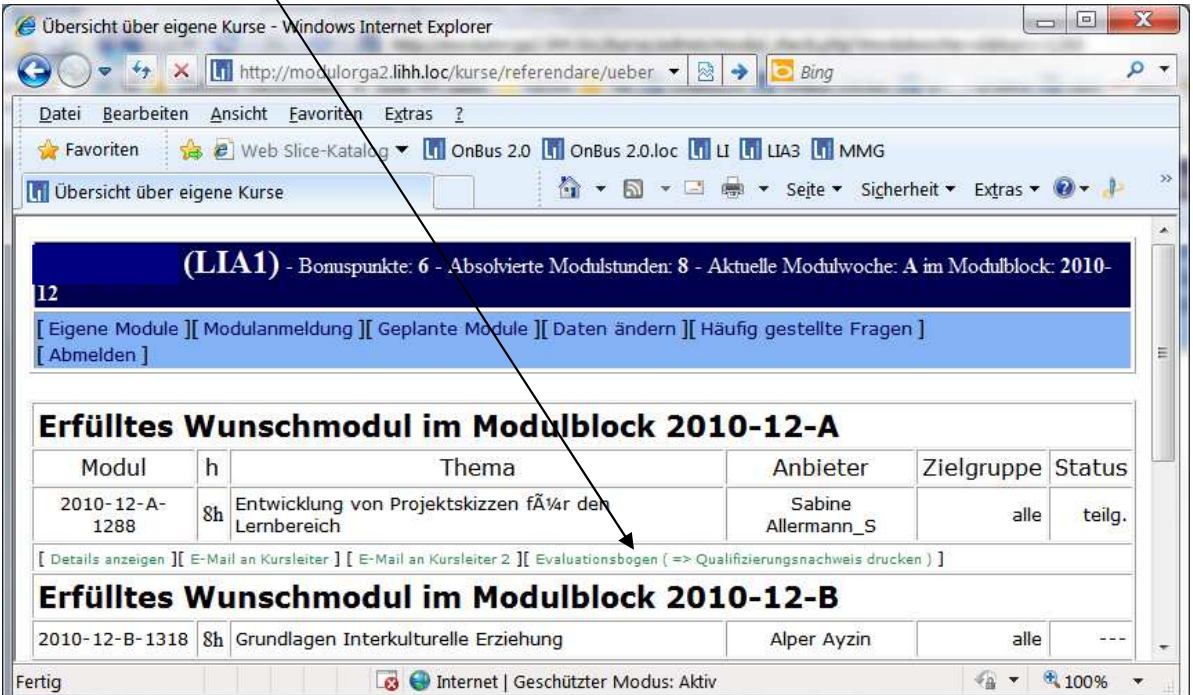

Das Klicken auf den Link [Evaluationsbogen …] führt zum untenstehenden Fenster, in dem der Bogen ausgefüllt werden kann. Füllen Sie ihn bitte möglichst vollständig aus und geben Sie auch schriftliche Kommentare im letzten Feld, um den Anbietern hilfreiches Feedback für ihr Bemühen und die Weiterentwicklung des Moduls zu geben. Vergessen Sie bitte nicht, am Schluss ganz unten auf [Senden] zu klicken, damit ihr Feedback gespeichert werden kann.

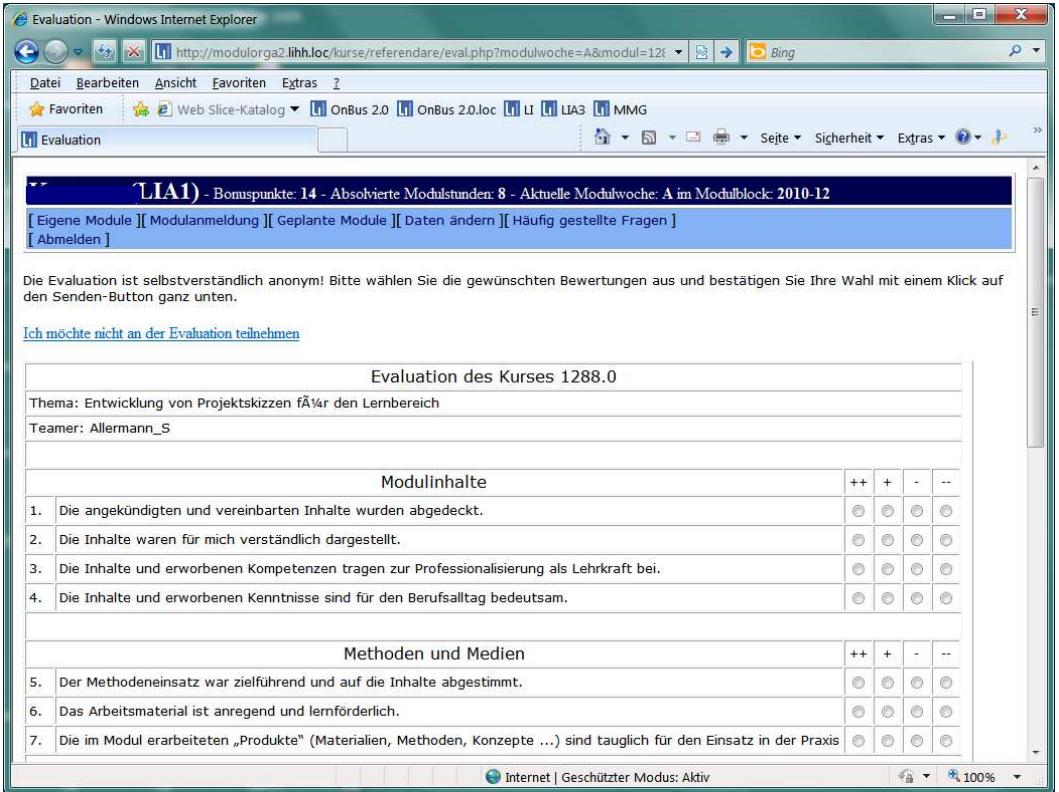

Egal, ob und wie vollständig Sie den Bogen ausgefüllt haben, verändert sich nach der Rückkehr zu [Eigene Module] der Link so, dass Sie nun Ihren [Qualifizierungsnachweis drucken] können.

Über diesen Link erhalten Sie ein kennwortgeschütztes Dokument $/m$ it Ihrem persönlichen Qualifizierungsnachweis. Das Kennwort ist Ihre Stammnummer.

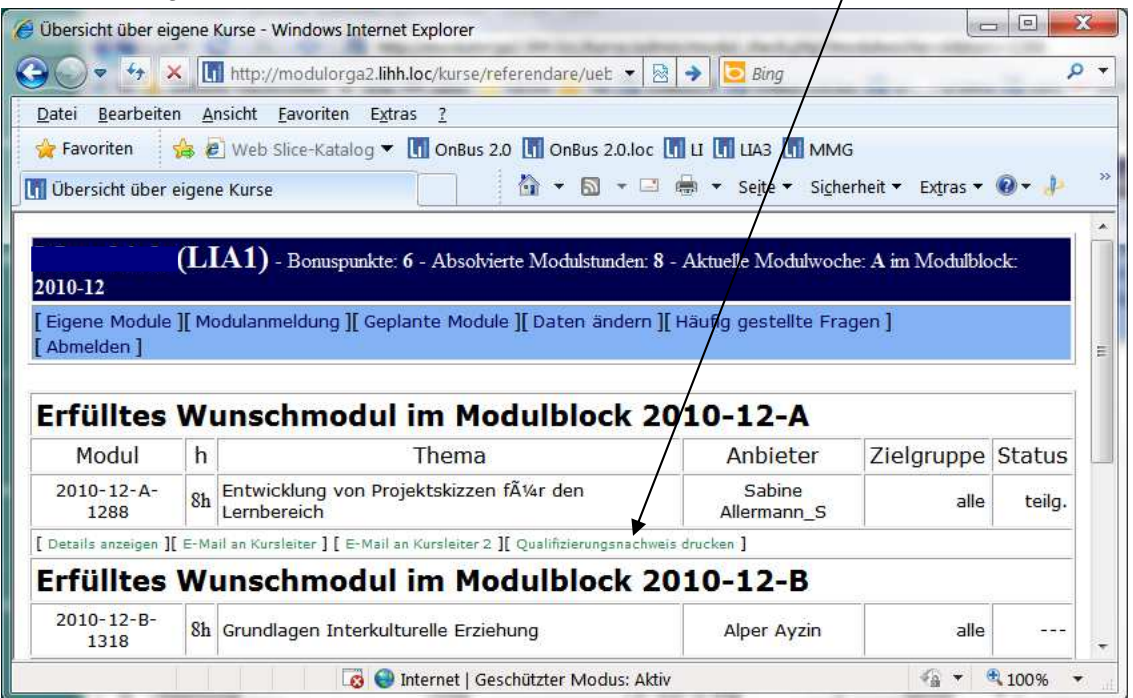

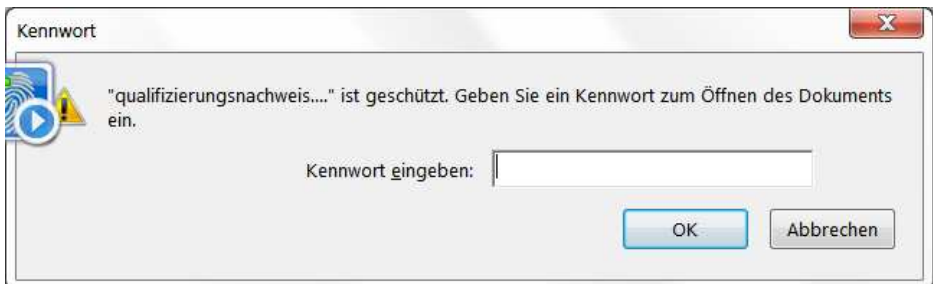

Nach Eingeben des Kennwortes (Stammnummer) erscheint der Qualifizierungsnachweis und kann gedruckt oder gespeichert werden. Sollte es Probleme mit dem Kennwort geben, speichern Sie das PDF-Dokument durch Klicken mit der rechten Maustaste auf den Link und Klicken von [Ziel speichern unter …] auf Ihrer lokalen Festplatte und öffnen Sie es dort.

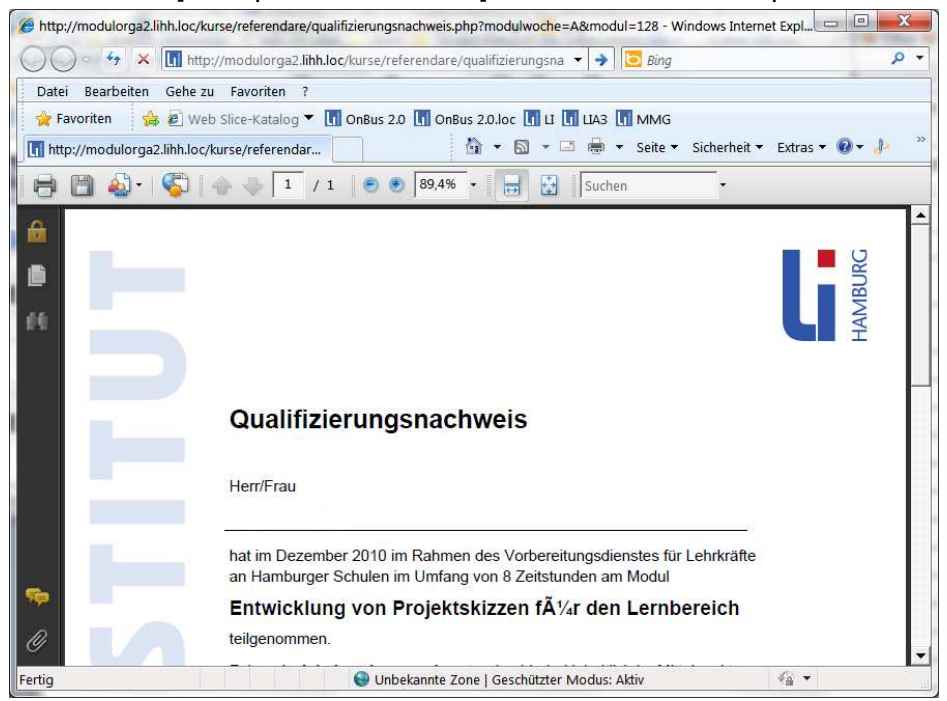

Der Anbieter kann am Ende über seine Modulverwaltung die Feedbacks der Teilnehmer in anonymer aggregierter Form sehen, einschließlich der schriftlichen Kommentare am Ende.

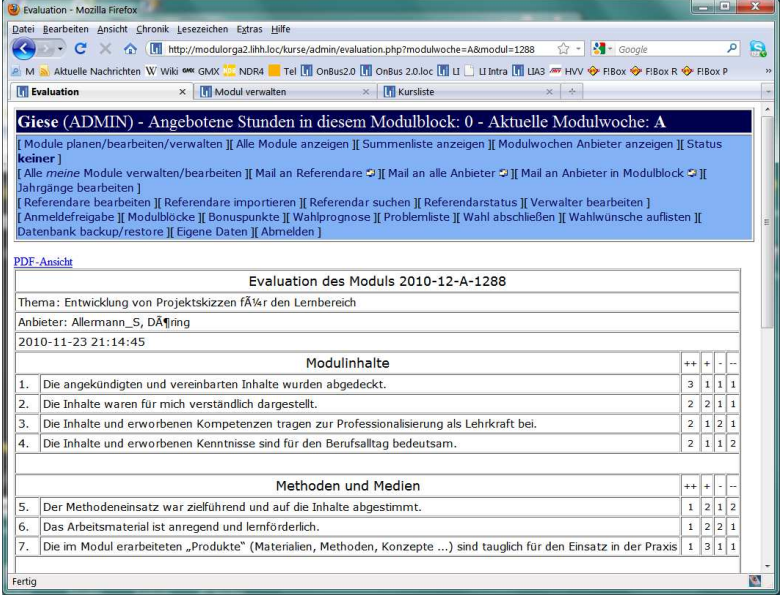

Bei Fragen und Problemen wenden Sie sich bitte an lia-modulorga@li-hamburg.de .